## ITEC 3335 Database Development Fall 2018 Homework #1

## **Communications**

(1) Send an email to the TA. The subject heading should be H1; << Your name>>; << Your Student ID>>, << Your major>>

For example:

Subject: H1; Bun Yue; 0011098; IT

You should attach a recent photo of yourself of *very good* quality of *exactly* 300 pixel width and 450 pixel height. The image format should be gif, jpeg or png.

Make sure that you use *UHCL email address* in your communications with the TA and me. Email addresses other than UHCL's may be filtered by UHCL spam filter.

Do *not* copy your homework to the instructor. This is to establish a communication channel between you and the teaching assistant.

## **MS Access Query**

(2) Use MS Access Query Design tool to answer the following queries for the database <u>world.accdb</u> (created in 2007). Take a screenshot of the Query Design as the answer for each of the following question.

UHCL Computer Lab has MS Office installed. It includes Access. Microsoft has a <u>four years license</u> for students on Office 365 University at \$79.99.

(a) Provide the names, regions, and GNP (in millions) of countries in which GNP is greater than 1,000,000 (millions). Display the result in descending order of GNP.

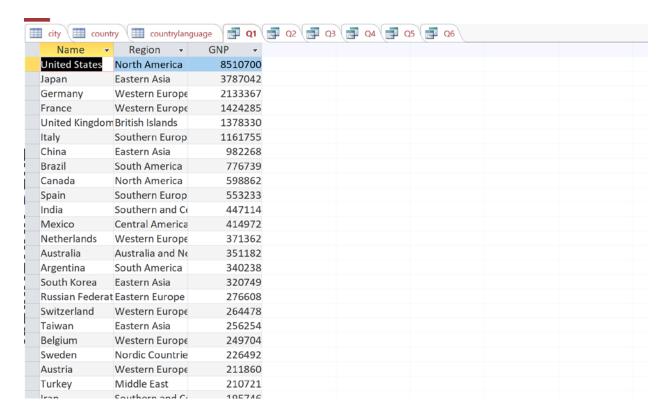

(2) List the names of Asian countries, their GPA and life expectancies. Only list countries with a life expectancy of 75 or above. The result is displayed in the descending order of life expectancy.

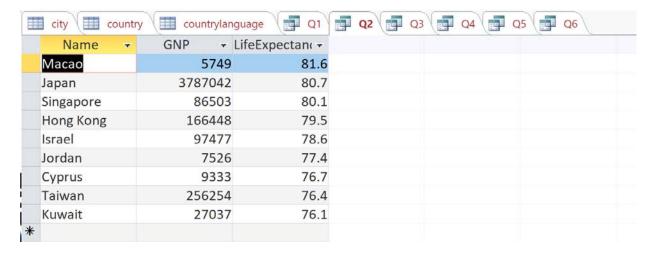

(3) List the city names and country names and city populations of cities with a population between 5 and 10 millions. The result is displayed in the descending order of city populations.

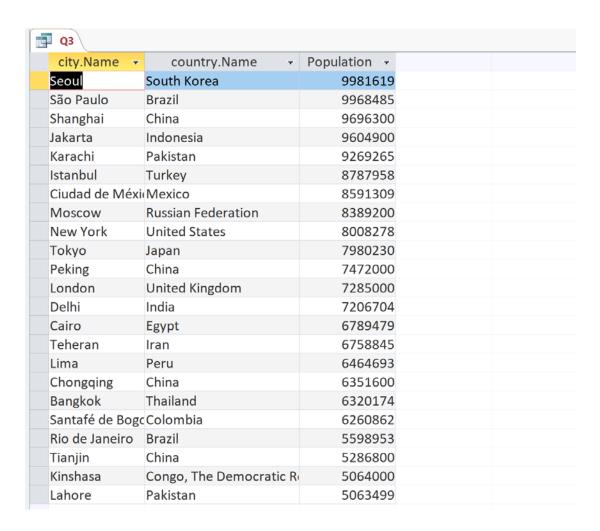

(4) List the city names, country names, and populations of cities in which Japanese is a declared language of the country. Include only cities with 4 million or more population. Note that the display column names are not the same as the column names of the source tables.

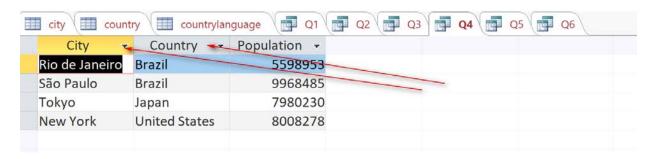

(5) List the city names, country names, and populations of cities in which English is an official language of the country. Include only cities with 4 million or more population.

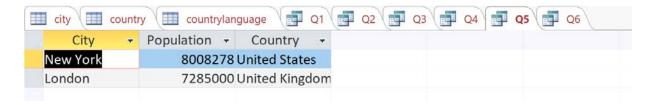

(6) When executed, the query displays a pop-up window for user to input a country name, such as 'United States'.

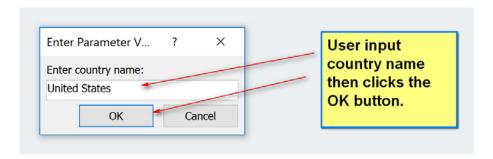

It then displays the names and populations of the cities with a population of 1 million or more in the country.

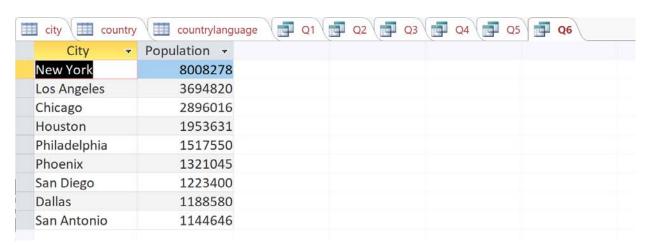

Turn in a zipped file containing the following a docx file containing the screenshot of your query designs.

Submit the homework through Blackboard. Naming convention should be the same for all homework submission: h<assignment number>\_itec3335\_<<sid>>\_<lastname>.<extension>. For example, H1\_itec3335\_0111006\_Bond\_Jane.pdf.